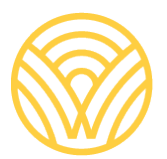

Washington Office of Superintendent of **PUBLIC INSTRUCTION** 

# *WIDA Quick Start Guide: 2023-2024.*

*This manual provides District Test Coordinators with information on user roles and responsibilities, test administration activities, establishing access to OSPI and vendor systems, and resources. A brief description of each topic is included.* 

**2023**

# <span id="page-1-0"></span>**WIDA QUICK START GUIDE**

<span id="page-1-1"></span>**2023-2024**

### **2023**

## **Assessment Operations & Select Assessments**

#### **Prepared by:**

- **Leslie Huff**, English Language Proficiency Coordinator [leslie.huff@k12.wa.us](mailto:leslie.huff@k12.wa.us) | 360-725-6338
- **Alysia Hartsell**, Administrative Assistant [alysia.hartsell@k12.wa.us](mailto:alysia.hartsell@k12.wa.us) | 360-725-6337

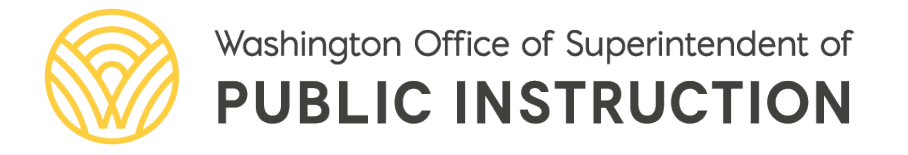

## <span id="page-2-0"></span>**TABLE OF CONTENTS**

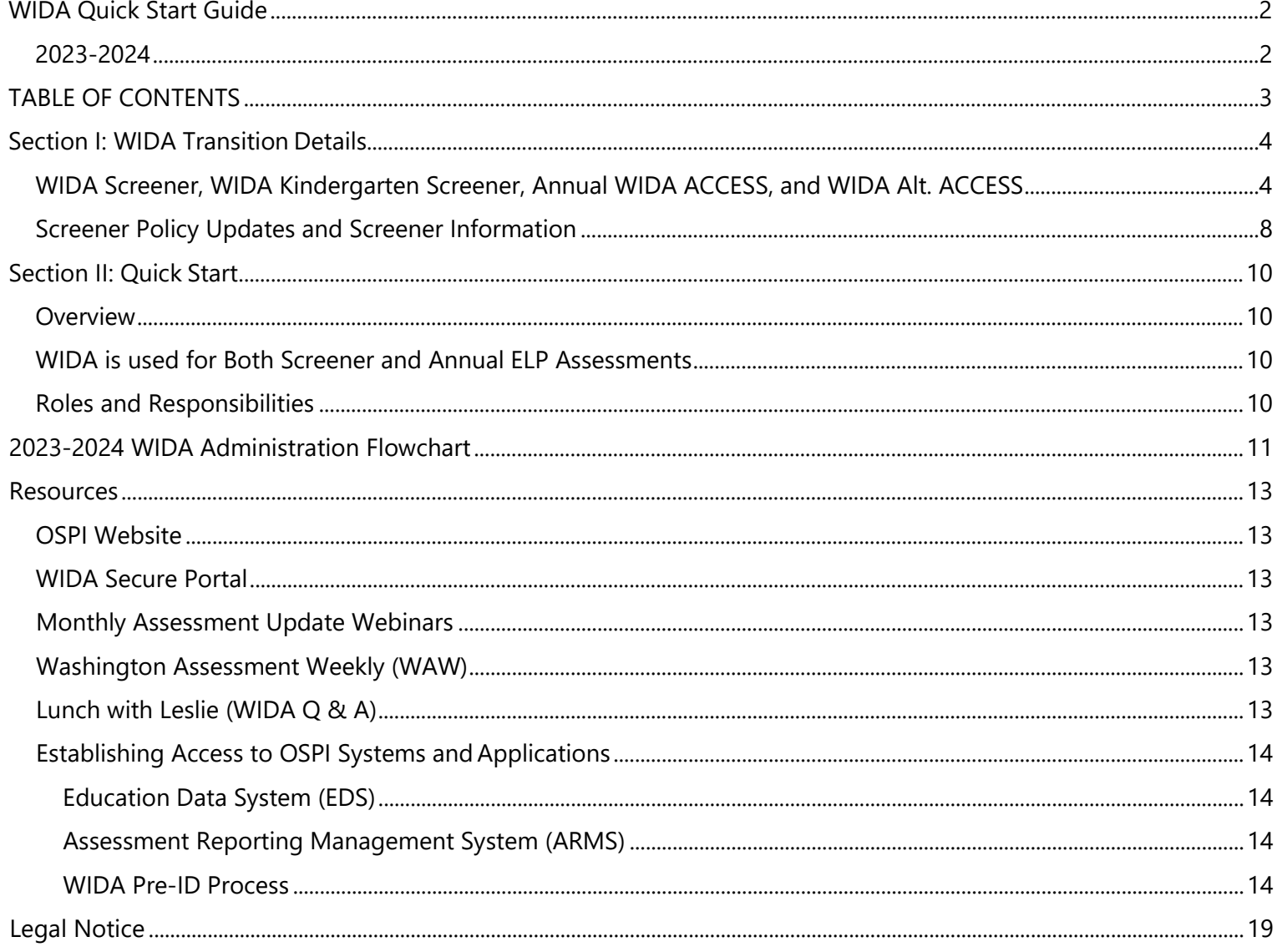

## <span id="page-3-0"></span>SECTION I: WIDA TRANSITION DETAILS

The WIDA English Language Development Standards Framework and the WIDA suite of assessments have been used as Washington's English Language Proficiency assessment since August 2021. See details below about screening policy updates, accessing screener trainings, and WIDA professional learning and assessments.

### <span id="page-3-1"></span>WIDA Screener, WIDA Kindergarten Screener, Annual WIDA ACCESS, and WIDA Alt. ACCESS

First let's go over the different types of WIDA assessments and their purpose.

**WIDA Screener** is given to new incoming students in grades 1–12, whose Home Language Survey indicates that they may be eligible for English language development (ELD) services at school. The WIDA Screener is used to determine initial eligibility for ELD services. Like the WIDA ACCESS assessment, this is an online assessment that measures proficiency in the four language domains of reading, writing, listening, and speaking. This test is administered to potential multilingual learners within ten days of initial enrollment in a Washington school. Paper versions of WIDA Screener are available by request from [ELPAssessments@k12.wa.us.](mailto:ELPAssessments@k12.wa.us) The paper version of the screener is an accommodation and is only available for students needing the accommodation.

The WIDA Screener may also be used to gain insight into the progress multilingual learners have made in English proficiency. If a multilingual learner is eligible for ELD services, but has not tested for two years, the screener can be used to better understand the student's growth in those two years. However, a screener used for this purpose cannot be used as a tool to exit these students from program.

**Note:** If a multilingual learner (ML) who is already eligible for ELD services takes the screener as a result of not testing on an ELP assessment for the last two years, the student cannot test out of ELD services on the screener. In this case, the screener can only be used to inform appropriate instruction decisions within the ELD program.

ß.

**WIDA Kindergarten Screener** is a paper-based assessment used to determine initial eligibility for ELD services for incoming kindergarten students. This test measures a student's English language proficiency across the four language domains of reading, speaking, writing, and listening. This test is administered to potential English learners upon initial enrollment in a Washington school. Until December 31 of a student's kindergarten year, only the Listening and Speaking domains of the Kindergarten Screener are administered to determine ELD eligibility. Starting on January 1 of a student's kindergarten year, a student must take all four domains of the test.

**WIDA Online ACCESS** is given annually in the spring to multilingual learners in grades 1 through 12. The WIDA Online ACCESS assessment is an online assessment given to all students who qualify for ELD services through the placement test. The annual assessment measures students' language proficiency, knowledge, and skills in reading, listening, writing, and speaking. Results from this test determine which students remain eligible to continue receiving ELD services.

**WIDA Kindergarten ACCESS** is a paper-based assessment given in a one-on-one test environment in the early spring to multilingual learners in kindergarten. The Kindergarten ACCESS test measures student's language proficiency, knowledge, and skills in reading, listening, writing, and speaking. Results from this test determine which students remain eligible to continue receiving ELD services.

**WIDA Alternate ACCESS** is used to assess the language proficiency for multilingual learners (MLs) with the most significant cognitive disabilities. This assessment is a paper-based assessment and measures the four language

domains of reading, writing, listening, and speaking. Eligibility for the Alternate ACCESS is determined by a student's IEP team. Students who are eligible for this test sit for the test annually.

#### **Table 1: General Timeline of WIDA Testing Activity**

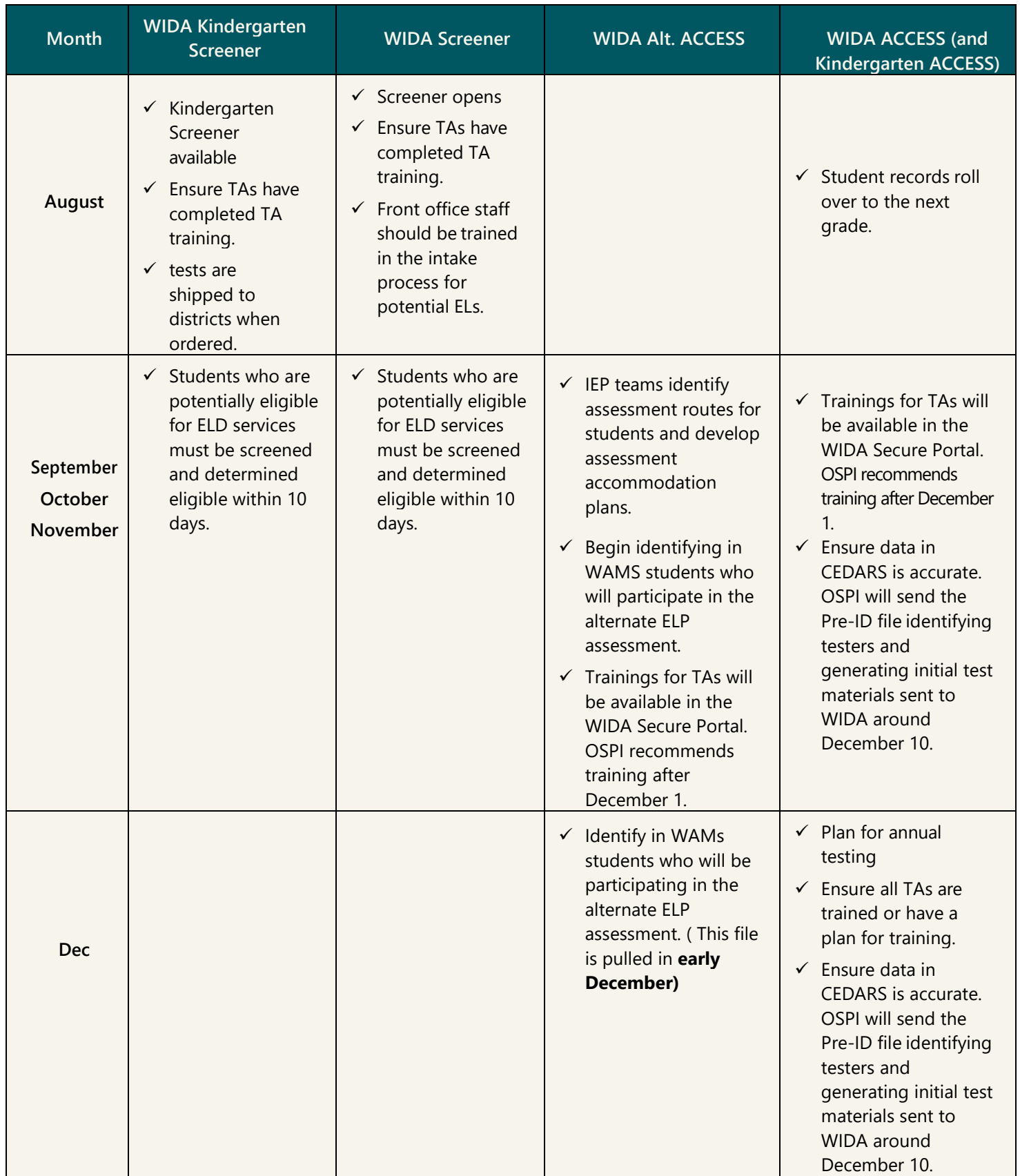

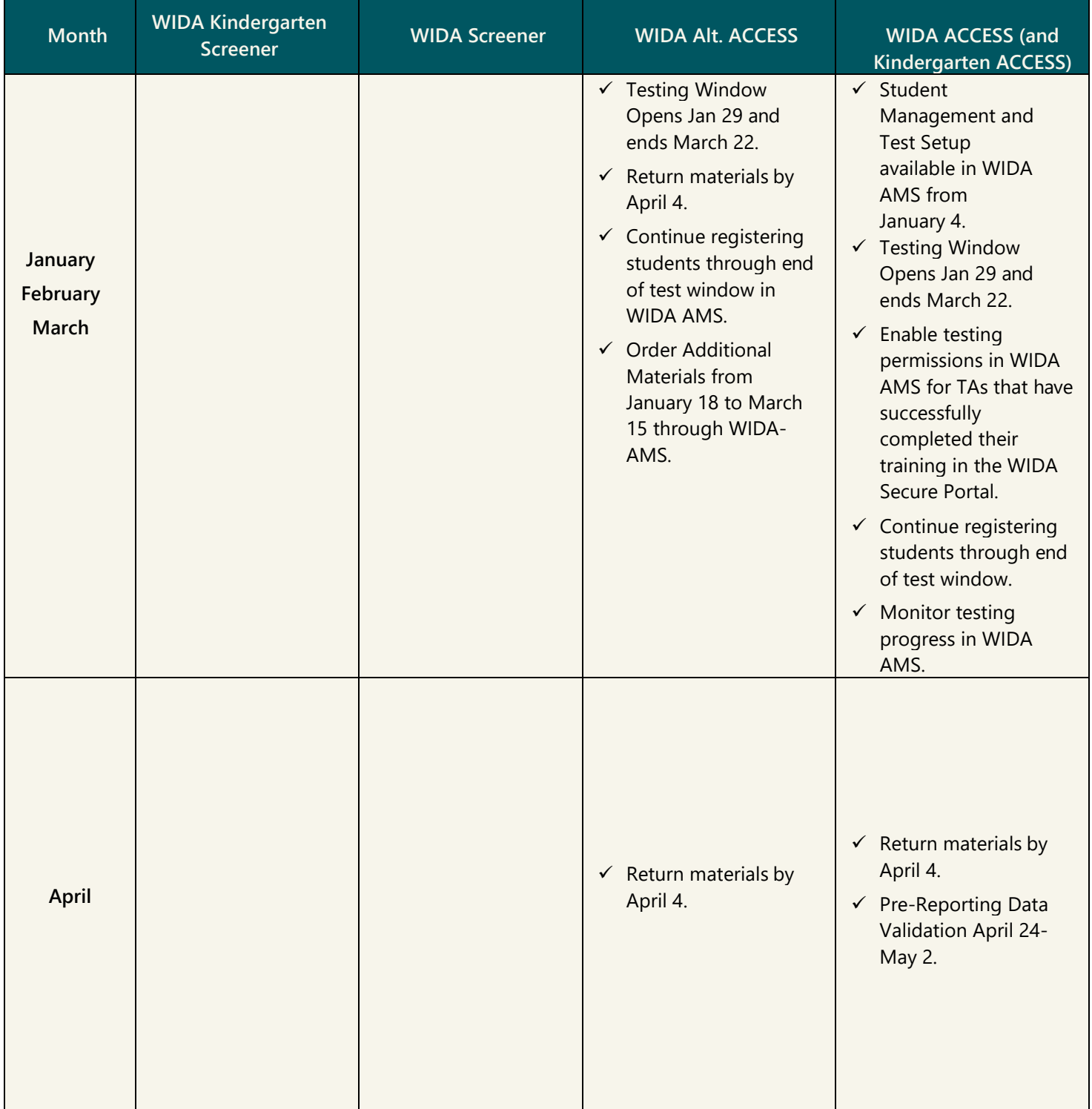

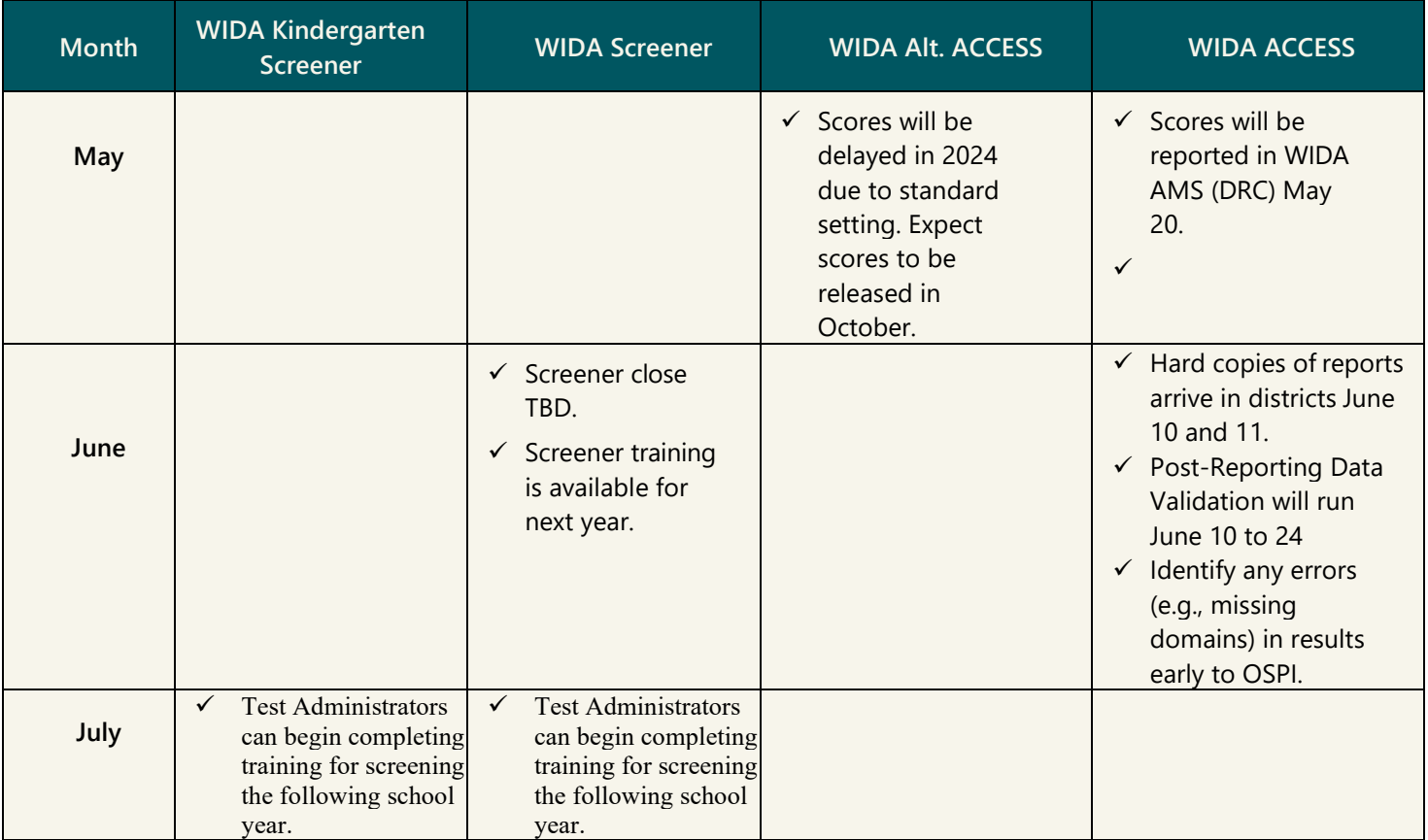

#### <span id="page-7-0"></span>**Screener Policy Updates and Screener Information**

#### **Screening for Possibly Eligible Multilingual/English Learners Entering Kindergarten**

The [WIDA Screener for Kindergarten](https://wida.wisc.edu/assess/screener/kindergarten) will be used for all potentially [eligible English learners](https://www.k12.wa.us/sites/default/files/public/migrantbilingual/TBIPGuidelinesIdentification.pdf) entering kindergarten in 2023–24. The WIDA Screener for Kindergarten is designed to be developmentally sensitive and is given after May 1 of the spring prior to a student starting Kindergarten or within 10 days of initial enrollment. Given the developmental sensitivity of the screener, Washington State no screens students in Transitional Kindergarten (TK) at the beginning of the school year. TK students will complete the listening and speaking portions of the WIDA Screener for Kindergarten between May 1 and the end of their TK year.

Watch the [WIDA Screener for Kindergarten introductory video](https://wida.wisc.edu/resources/introducing-wida-screener-kindergarten) to learn more about the WIDA Screener for Kindergarten.

#### **10–Day Screening Window**

School districts must assess potentially eligible pupils within ten days of registration or when a student begins attending school if students register when school is not in session. [\(RCW 28A.180.090\)](https://app.leg.wa.gov/RCW/default.aspx?cite=28A.180.090)

#### **Scoring**

Test administrators score the Speaking and Writing portions of the WIDA Screener in the Screener Scoring application in WIDA AMS. All components of the WIDA Screener for Kindergarten are scored by the Test Administrator.

#### **Reporting Considerations**

The [CEDARS Data Manual](https://www.k12.wa.us/sites/default/files/public/cedars/pubdocs/Data%20Manual%202023-24%20%28PDF%29.pdf) provides guidance on how to report students' screener results and ELD eligibility in File J starting on page 114. Refer to the CEDARS Data Manual for reporting requirements and/or contact Student Information for additional assistance: [mailto:asksi@k12.wa.us.](mailto:asksi@k12.wa.us)

Given there are multiple different scenarios that may be occurring within districts, the following table provides guidance for when to screen versus when to conduct formative and/or benchmark assessments when school resumes in Fall.

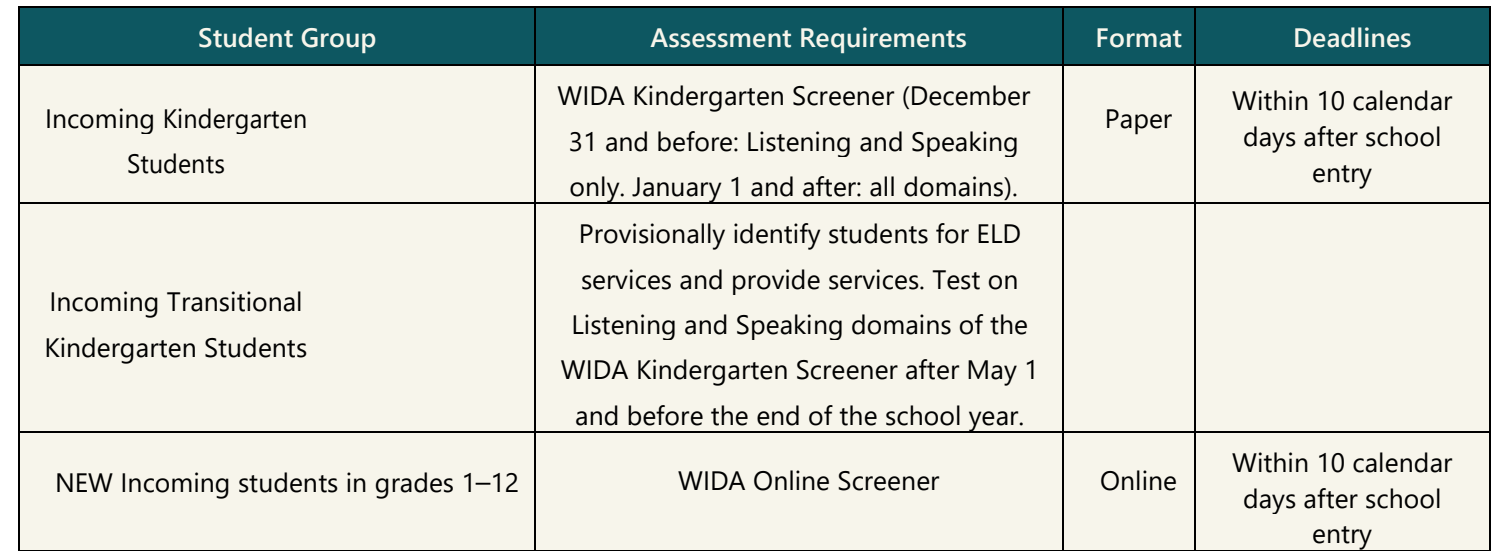

#### **Table 2: Guidance for Administer the Screener for Fall 2023**

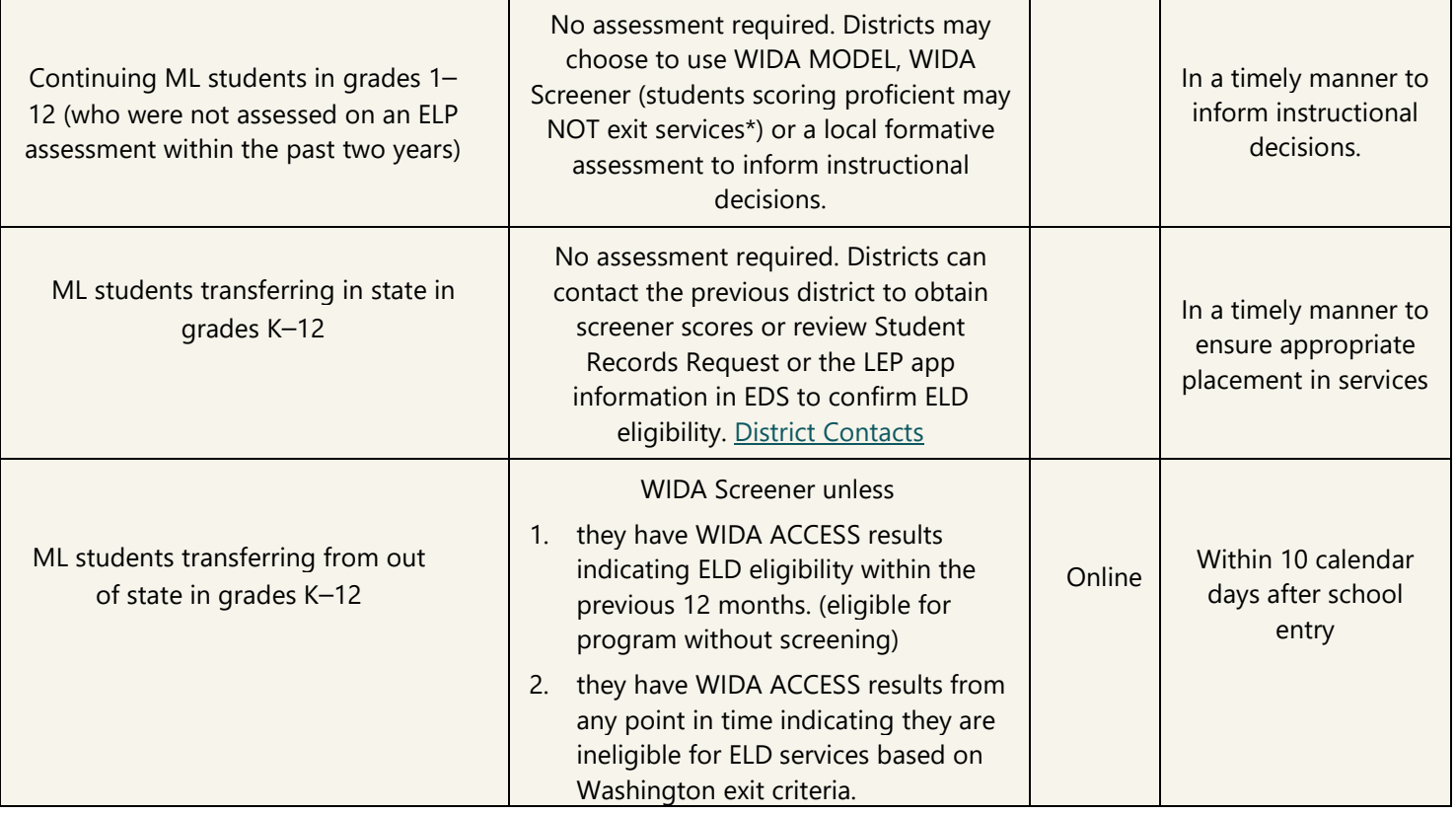

\*Please note: Students who take the screener as already identified English learners cannot exit the ELD program through a proficient score on the screener. They will have to take the annual assessment to exit program.

## <span id="page-9-0"></span>**SECTION II: QUICK START**

#### <span id="page-9-1"></span>**Overview**

This *Quick Start Guide* for WIDA provides District Test Coordinators (DTCs), also referred to as the DAC or DC, throughout the state testing program with WIDA information needed for their role. It provides details on the OSPI and vendor systems and how to access them, the required and recommended WIDA staff training resources, and WIDA contact information.

#### <span id="page-9-2"></span>**WIDA is used for Both Screener and Annual ELP Assessments**

The WIDA Screener is managed in WIDA's Assessment Management System (WIDA AMS) as a separate test administration from the WIDA ACCESS and WIDA Alternate ACCESS annual administration. Student records for the screener are managed completely independently from student records for the annual assessments. Instructions on creating student records for the WIDA Screener are located in the [WIDA AMS User Guide's](https://www.wida-ams.us/Documents/Unsecure/Doc.aspx?id=88ff9dc5-b69d-4a7f-89be-77248ba64dd9) which can be found under General Information on the Documents tab in WIDA AMS. Districts will be responsible for entering all student records for screening directly to WIDA AMS, and students' screener results and placement statuses will continue to be reported by districts to OSPI in CEDARS file J. Please note, Kindergarten Screener is not administered through WIDA AMS and no WIDA AMS screener record should be generated for Kindergarten students. Kindergarten screener results must be reported to CEDARS.

#### <span id="page-9-3"></span>**Roles and Responsibilities**

For WIDA the duties of the DTC can range from broad oversight of the WIDA program to ensuring staff training, as well as supporting the needs of individual students.

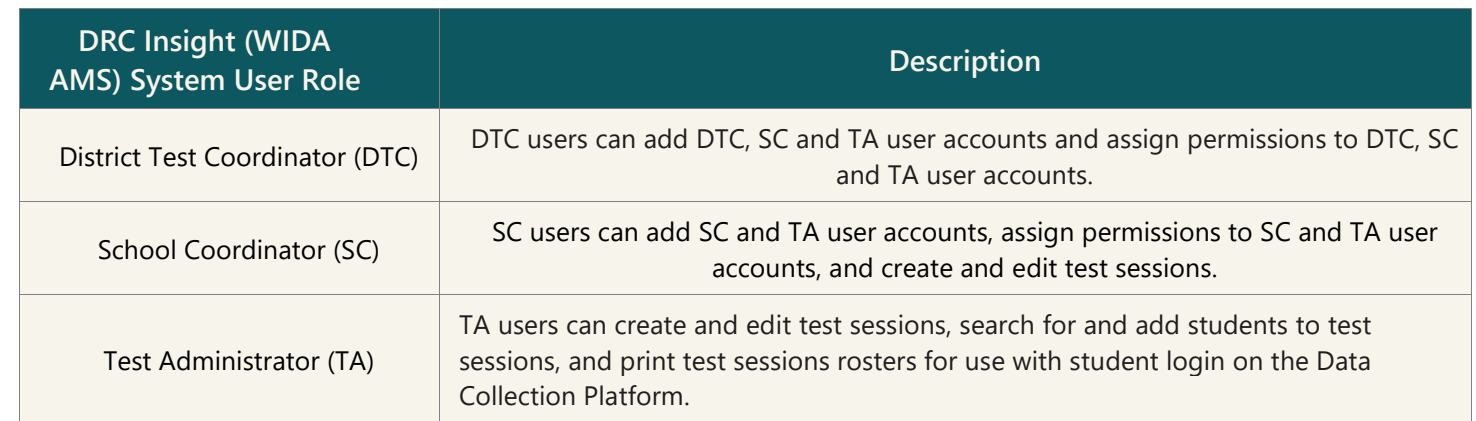

#### Table 3: User Roles in DRC INSIGHT

## <span id="page-10-0"></span>**2023-2024 WIDA ADMINISTRATION FLOWCHART**

This flowchart includes the 2023-2024 WIDA assessments.

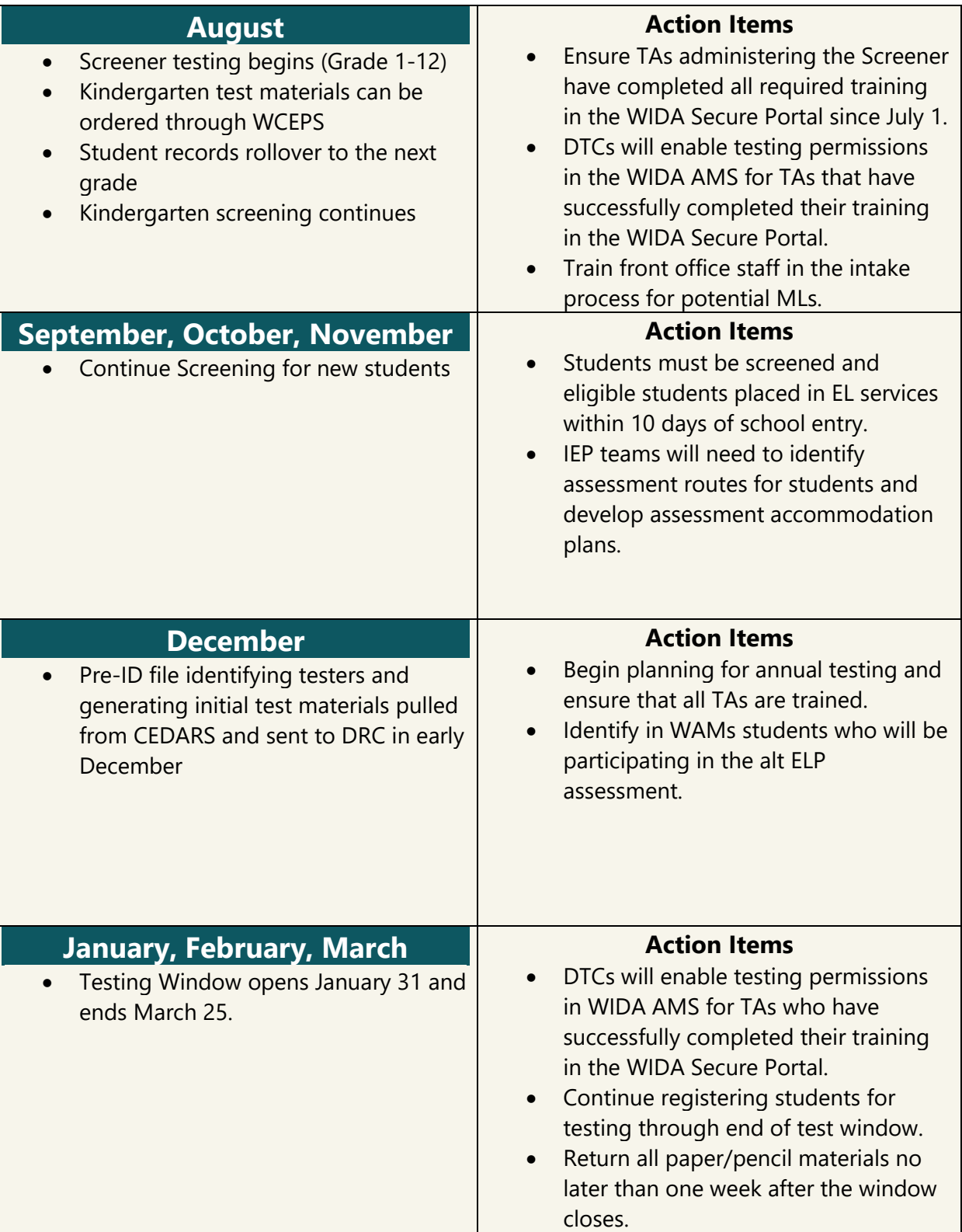

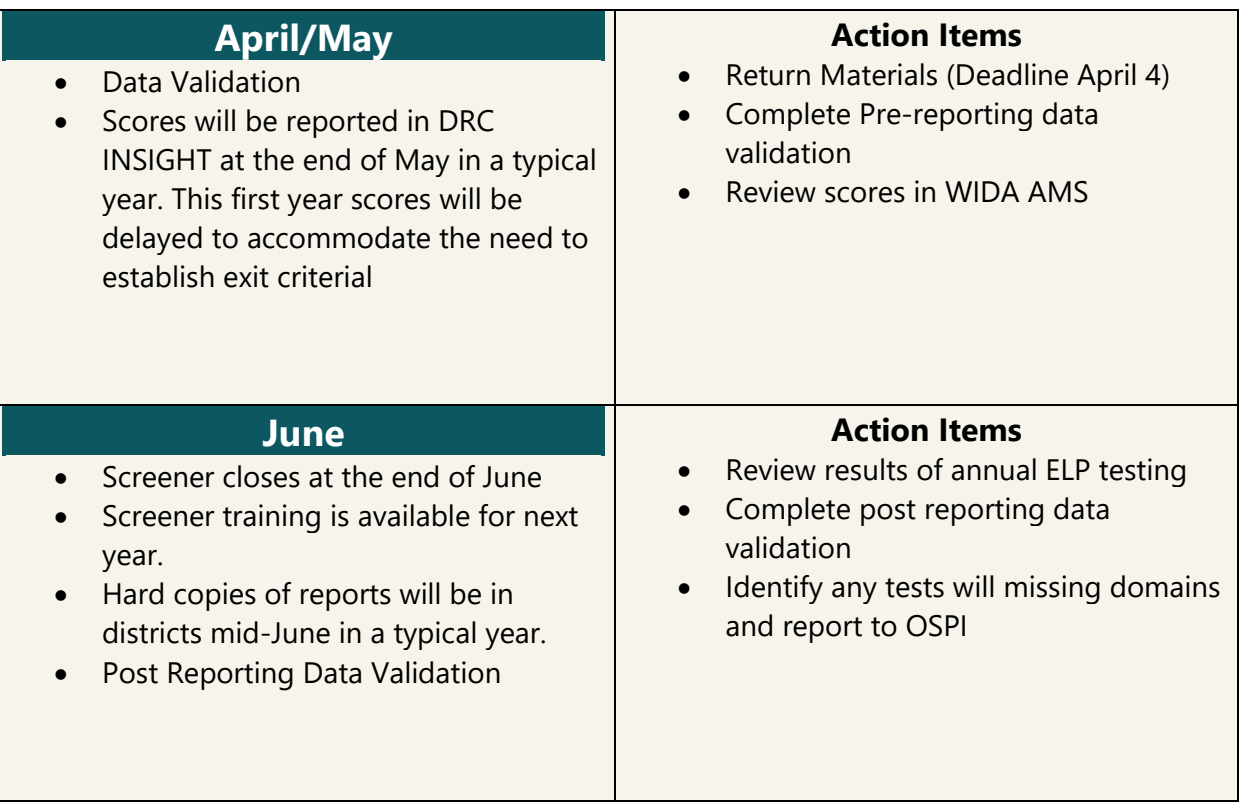

## <span id="page-12-0"></span>**RESOURCES**

#### <span id="page-12-1"></span>**OSPI Website**

The English Language Proficiency Assessments page on the OSPI website provides information on ELP assessments, and you can sign up for ELP Assessment Updates. [https://www.k12.wa.us/student](https://www.k12.wa.us/student-success/testing/state-testing/english-language-proficiency-assessments)[success/testing/state-testing/english-language-proficiency-assessments](https://www.k12.wa.us/student-success/testing/state-testing/english-language-proficiency-assessments)

### <span id="page-12-2"></span>**WIDA Secure Portal**

The WIDA Secure Portal houses a variety of resources. From the portal home page you can, depending on your role/permission, access the following:

- **Assessment Trainings** (assessment training courses and related resources).
- **Professional Learning** (on-demand, self-paced courses.
- **Webinars** (upcoming and recorded webinars on timely assessment topics
- **Resources** (filter for documents and secure resources).
	- o All resources are tagged so you can easily filter to find the secure resources that accompany your assessment training or professional learning course.

See the [Get Familiar with the Redesigned WIDA Secure Portal Webinar](https://portal.wida.us/GetResource/2787) for more information.

### <span id="page-12-3"></span>**Monthly Assessment Update Webinars**

[Register for Monthly Assessment Update Webinars](https://wa.portal.cambiumast.com/resources/webinars/webinar-registration) for WIDA information and updates.

### <span id="page-12-4"></span>**Washington Assessment Weekly (WAW)**

This publication communicates new and updated state assessment and policy information, while also providing upcoming testing reminders. The Assessment Operations office distributes this newsletter via email to all DTCs listed in EDS. DTCs are encouraged to establish an internal process for sharing information with other school and district staff, as the information pertains to their responsibilities.

### <span id="page-12-5"></span>**Lunch with Leslie (WIDA Q & A)**

OSPI offers an informal, opportunity each week to get updates on WIDA testing policies and procedures and to connect with other district leaders to seek advice and solve problems. These Lunch with Leslie sessions are typically hosted on Mondays at noon. Links to these sessions can be found in the right-hand callout box on the [ELP](https://www.k12.wa.us/student-success/testing/state-testing/english-language-proficiency-assessments/english-language-proficiency-screeners) [Assessment page.](https://www.k12.wa.us/student-success/testing/state-testing/english-language-proficiency-assessments/english-language-proficiency-screeners) 

## <span id="page-13-0"></span>**ESTABLISHING ACCESS TO OSPI SYSTEMS AND APPLICATIONS**

### <span id="page-13-1"></span>**Education Data System (EDS)**

The Education Data System (EDS) is a centralized suite of web-based applications involving Washington educational data. It is used by state agencies, educational service districts (ESDs), local education agencies (LEAs), schools, teachers, teaching certificate applicants, non-profit organizations, and businesses for a variety of purposes relating to education.

EDS uses a single sign on system to provide access to allowed data. Accounts may be created by individuals or District Data Security Managers (DDSM). Roles applied to an EDS account give the user of that account access to the allowed data for that organization. DTCs new to their role should contact their DDSM to create or update their EDS account. The addition of a role to a user's account may only be performed by an authorized DDSM. EDS is the home for the following applications. To use the links for the applications described below, you need to have an account and be logged in to the application.

### <span id="page-13-2"></span>**Assessment Reporting Management System (ARMS)**

This is the location where SCs, DAs, and the DTCs complete reports for state testing. Reports forwarded to the state are required to be submitted by the DTC as identified in WAMS Profiles. Forms and reports available in ARMS include:

- $\Box$  District Administration and Security Report
- $\Box$  Medical Exemption
- $\Box$  School Site Administration & Security Report
- $\square$  Test Incident Report
- $\Box$  Test Material Variance Report

The Test Incident Report form should be used for any situation that requires a WIDA assessment be regenerated in the system. This report is also used to request screener scoring be unlocked, report behaviors inconsistent with testing expectations, and other situations that are required to be reported to the state.

#### <span id="page-13-3"></span>**WIDA Pre-ID Process**

WIDA ACCESS and Alt-ACCESS pre-ID process involves an initial file pulled from CEDARS to identify students as expected to test. This file will also generate initial hard copy materials for shipment to districts. Students who will test on the Alternate ACCESS must be identified in WAMS through the pre-registration process. After the initial file is submitted to DRC, all students who must test on the WIDA ACCESS, but are not indicated as such on the initial file, must be manually uploaded by the district into WIDA-AMS.

## **ESTABLISHING ACCESS TO DRC INSIGHT, WIDA AMS, AND WIDA SECURE PORTAL**

### **DRC INSIGHT (WIDA AMS)**

DRC INSIGHT is the user and test management component of the WIDA Screener, WIDA ACCESS, WIDA Alt-ACCESS, which are maintained by our WIDA vendor Data Recognition Corporation (DRC). This system is also referred to in WIDA documentation and guides as the WIDA Assessment Management System (AMS). In order to access the WIDA AMS, all DTC, SC, or TA users must be added in DRC INSIGHT.

OSPI provides a list of DTC names and emails to DRC based on the district Profile tab in WAMS. DRC uses this information to create user accounts for DTCs, and DTCs create accounts for SCs and TAs. The DRC INSIGHT system allows users to perform administrative tasks such as user management, materials management, student management, test management, and reporting. To access content, authorized personnel need to login to the secure website with their email address and password.

### **WIDA Secure Portal**

The [WIDA Secure Portal](https://portal.wida.us/client/index.aspx) is where users will complete trainings, track training history, access testing resources and professional learning resources.

The WIDA Secure Portal houses the asynchronous trainings required to administer the WIDA screeners and annual WIDA ACCESS assessments. Here are the steps to get a WIDA Secure Portal account:

1. DTCs can create accounts within the WIDA Secure Portal using the "Manage Users" option on the "Manage" dropdown menu or email [help@wida.us](mailto:help@wida.us) with a spreadsheet that includes the district, first and last name, and email.

2. You will receive an email from WIDA Client Services Center informing you that an account has been setup.

3. Go to [Login](https://nam02.safelinks.protection.outlook.com/?url=https%3A%2F%2Fwida.wisc.edu%2Flogin&data=04%7C01%7CJolynn.Engellant%40k12.wa.us%7C125bdd91007e462bdaac08d9208882d6%7Cb2fe5ccf10a546feae45a0267412af7a%7C0%7C0%7C637576592949363540%7CUnknown%7CTWFpbGZsb3d8eyJWIjoiMC4wLjAwMDAiLCJQIjoiV2luMzIiLCJBTiI6Ik1haWwiLCJXVCI6Mn0%3D%7C1000&sdata=ap2QdOzrvuDJ1HXTXTvl0orEO%2FxizJTxk8nW66q19zQ%3D&reserved=0) webpage.

4. Select WIDA Secure Portal and Login.

DTCs will have to activate the assessment trainings for individual account holders before they can be access trainings

#### **WIDA AMS**

The WIDA Assessment Management System (AMS) is where users can place material orders, manage testing and students, locally score the WIDA Screener Online, check test administration status and student test results

- 1. To access [WIDA AMS, e](https://www.wida-ams.us/default.aspx)nter the URL https:/[/www.wida-ams.us/default.aspx i](http://www.wida-ams.us/default.aspx)n a supported browser. The WIDA AMS landing page appears, containing some of the most used applications. A full list of applications can be found under the My Applications dropdown menu.
- 2. Log in to WIDA AMS. Enter your username and password in the dialog box, and then click Sign In. The WIDA AMS landing page appears, containing some of the most used applications. A full list of applications can be found under the My Applications dropdown menu. Please note, if you also have access to WA-AIM, then you will need to select the WIDA button before the landing page appears.

2021–22 WIDA Quick Start Guide 13 | P a g e 3. The first time you log in to WIDA AMS, you must check the Accept Security Agreement checkbox and

click Confirm Accept to continue.

4. When the WIDA AMS landing page appears, click My Applications to display a menu bar containing the WIDA AMS functions that you have permission to use.

For additional information see the [WIDA AMS User Guide.](https://portal.wida.us/GetResource/2319)

## **INFORMATION FOR TECHNOLOGY COORDINATORS**

In the [WIDA Secure Portal](https://portal.wida.us/client/index.aspx) Technology Coordinators will find a number of materials to help prepare the technology required for administering ACCESS for ELLs Online and WIDA Screener Online testing seasons. These documents are found under General Information (in the All Applications dropdown).

#### **Preparing for Testing**

- 2023–2024 QA Webinar Schedule for Technology Coordinators
- ACCESS for ELLs and Screener Headset Specifications
- Technology Troubleshooting Tips 2021–22
- Technology Readiness Checklist for WIDA Online Assessments
- Online Testing Network and Troubleshooting Evaluation
- Supported System Requirements for ACCESS for ELLs and Screener, June 2021-October 2021
- Chrome OS Device Support 2021–22
- Pre-Testing: Software Updates and Tech Readiness Checklist Webinar: (October 3, 2023. 11:00-noon) <https://uwmadison.webex.com/uwmadison/j.php?MTID=mcb4f522065ef992e7b4180025cb4297d>
- Pre-Testing: Technology Installations Part 1 Webinar (October 10, 202311:00 noon) <https://uwmadison.webex.com/uwmadison/j.php?MTID=m519e47aeefc1310b9d2c57c14009eff6>
- Pre-Testing: Technology Installations Part 2 (October 12, 2023 11:00-noon) <https://uwmadison.webex.com/uwmadison/j.php?MTID=mcee9a9f8dd066db8a1541bd6838a9d30>

### **Setting Up Testing Software**

- Tech Bulletin: MacOS All-in-One Device Installation
- Tech Bulletin: Windows All-in-One Device Installation
- Tech Bulletin: Extended Retries

### **Additional Resources**

- Technology User Guide (TUG)
- Coordinating Testing in WIDA AMS
- WIDA AMS User Guide

#### WIDA Technology Coordinator Q&A Webinar Schedule 2023-24

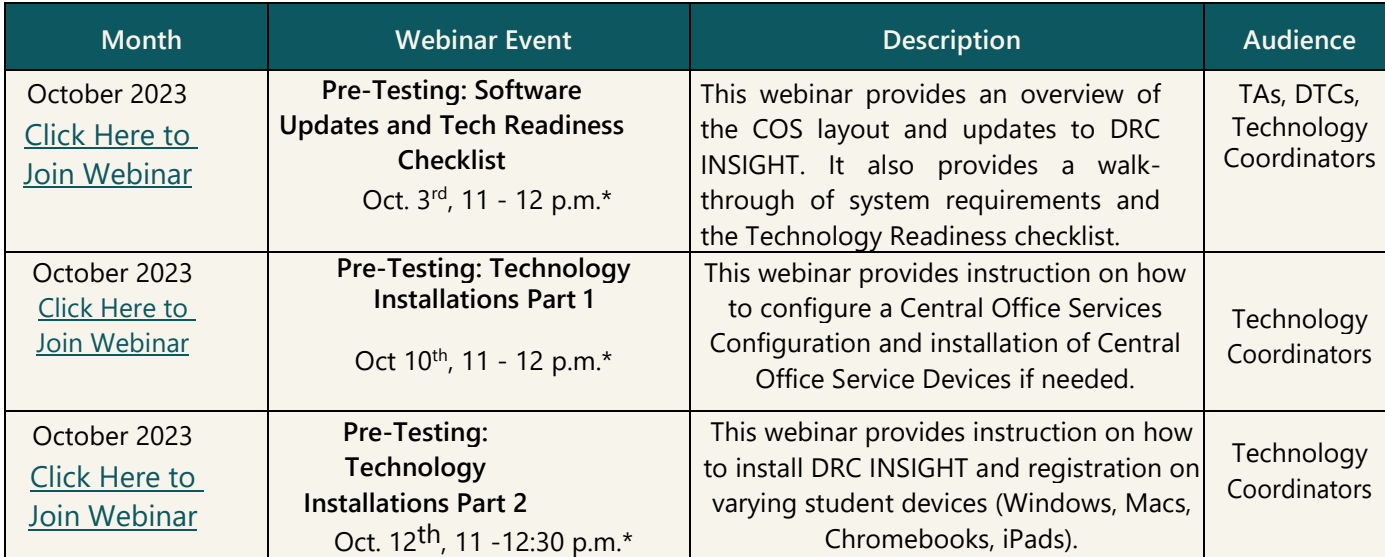

a\* Webinar schedule shown above is in **Pacific Time**. Webinar recordings will be posted in the WIDA website's Secure Portal within a week after completion. Participants can join each webinar 30 minutes prior to starting time.

## **SECTION III: TRAINING RESOURCE OVERVIEW**

Table 4 lists available training materials for individual applications or content and the location where the resource can be found. The materials column includes the name of the material and specifies if the material is required or optional for new DTCs.

#### **Table 4: WIDA Materials Overview**

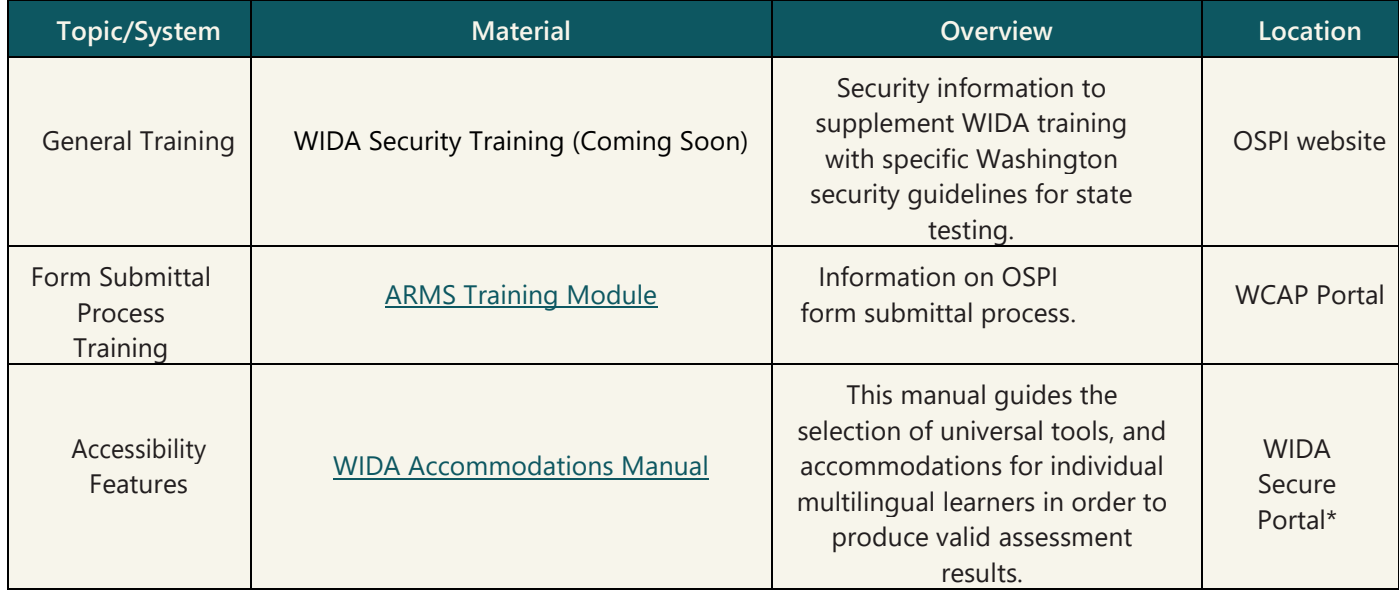

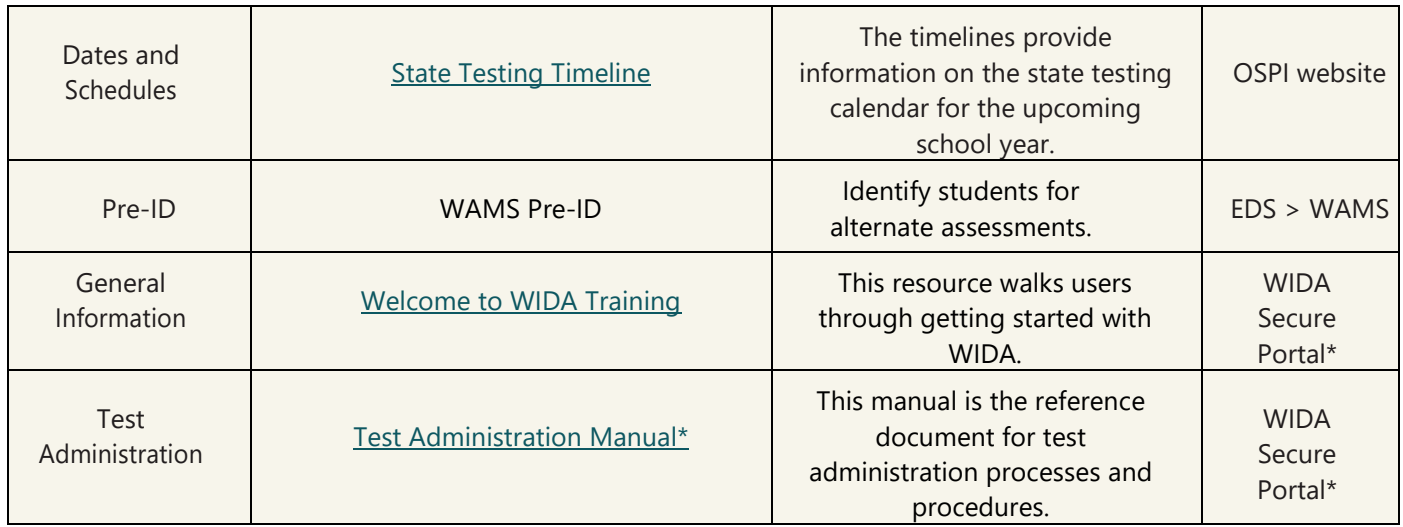

## **SECTION IV: WIDA CUSTOMER SUPPORT**

Table 5 provides WIDA assessment contact information fort DTCs.

#### **Table 5: Assessment Contacts for DTC**

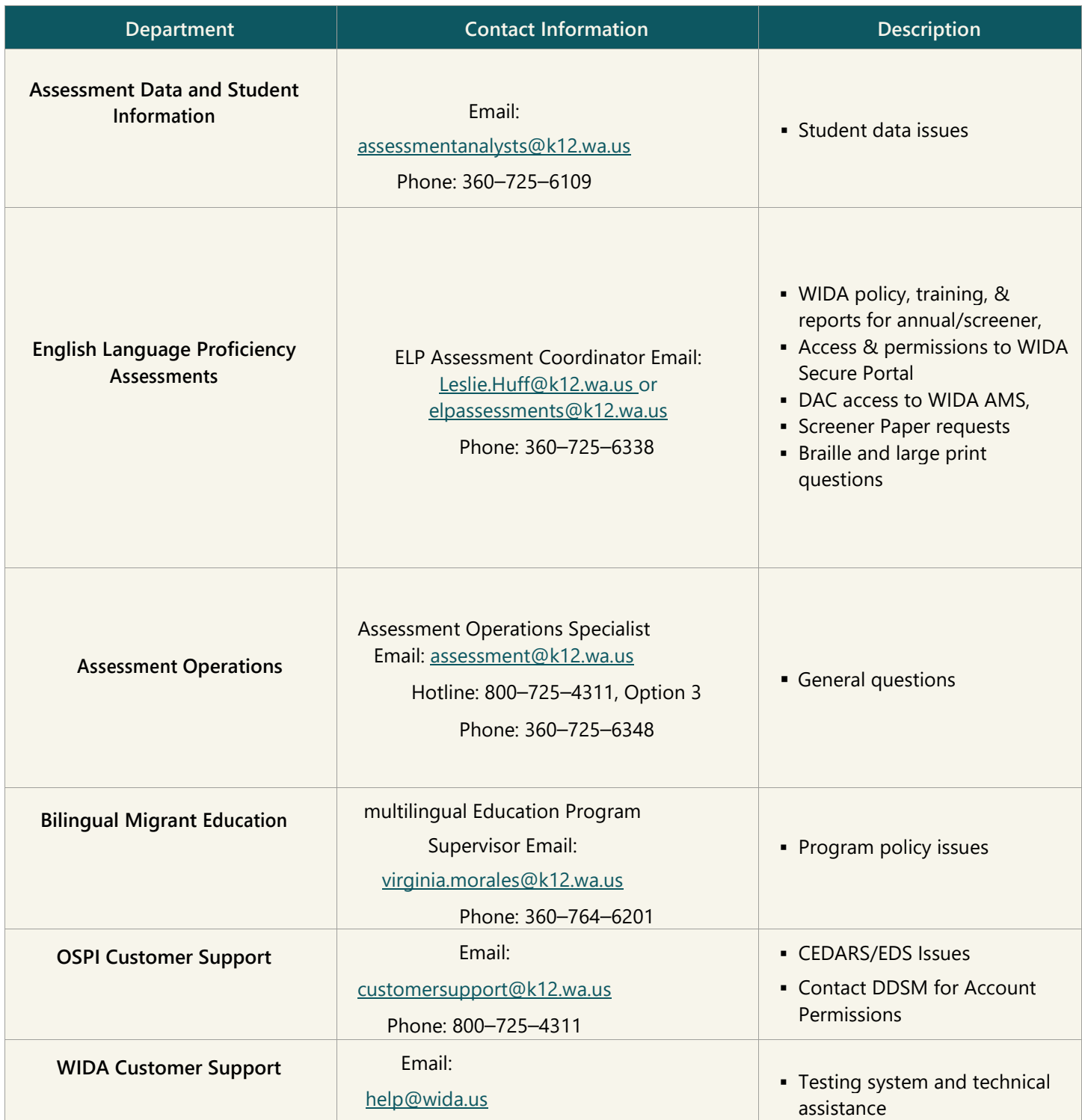

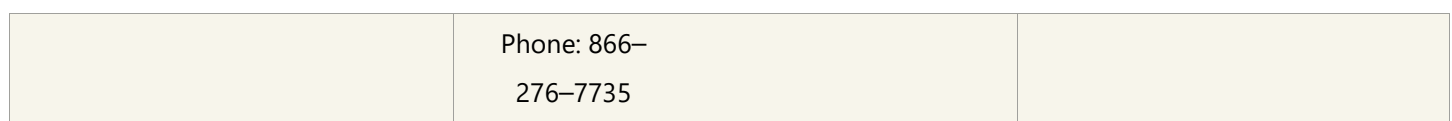

## <span id="page-20-0"></span>**LEGAL NOTICE**

- $\left( \text{cc}\right) \left( \frac{1}{2}\right)$ 
	- Except where otherwise noted, this work by the Washington Office of Superintendent [of Public Instruction](http://www.k12.wa.us/) is licensed under a [Creative Commons Attribution License.](https://nam02.safelinks.protection.outlook.com/?url=http%3A%2F%2Fcreativecommons.org%2Flicenses%2Fby%2F4.0%2F&data=04%7C01%7CBen.King%40k12.wa.us%7Cd86b5e4478f04df589cf08d972df7032%7Cb2fe5ccf10a546feae45a0267412af7a%7C0%7C0%7C637667126755993578%7CUnknown%7CTWFpbGZsb3d8eyJWIjoiMC4wLjAwMDAiLCJQIjoiV2luMzIiLCJBTiI6Ik1haWwiLCJXVCI6Mn0%3D%7C1000&sdata=jJ0JztcQCRqYn2DLlDkvEdB0VGQqL3oGbE68cBoZ8XI%3D&reserved=0) All logos and trademarks are property of their respective owners. Sections used under fair use doctrine (17 U.S.C. § 107) are marked.

*Alternate material licenses with different levels of user permission are clearly indicated next to the specific content in the materials.* 

*This resource may contain links to websites operated by third parties. These links are provided for your convenience only and do not constitute or imply any endorsement or monitoring by OSPI.* 

*If this work is adapted, note the substantive changes and re-title, removing any Washington Office of Superintendent of Public Instruction logos. Provide the following attribution:* 

*"This resource was adapted from original materials provided by the Office of Superintendent of Public Instruction.* 

*OSPI provides equal access to all programs and services without discrimination based on sex, race, creed, religion, color, national origin, age, honorably discharged veteran or military status, sexual orientation including gender expression or identity, the presence of any sensory, mental, or physical disability, or the use of a trained dog guide or service animal by a person with a disability. Questions and complaints of alleged discrimination should be directed to the Equity and Civil Rights Director at 360-725-6162 or P.O. Box 47200 Olympia, WA 98504-7200.*

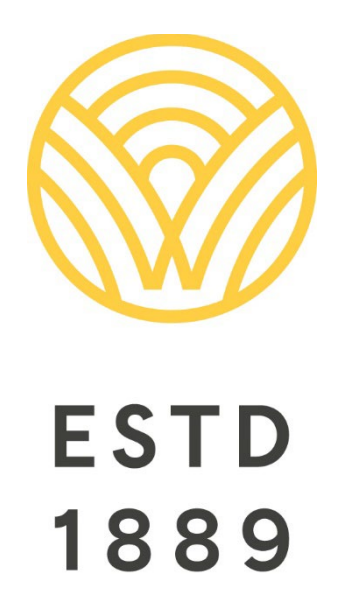

*All students prepared for post-secondary pathways, careers, and civic engagement.*

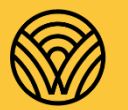

Washington Office of Superintendent of **PUBLIC INSTRUCTION** 

**Chris Reykdal** | State Superintendent Office of Superintendent of Public Instruction Old Capitol Building | P.O. Box 47200 Olympia, WA 98504-7200